# **802.1x Linux Fedora 19 (32/64bit)**

Linux distributions are subject to a proper functioning of the network 802.1x . For doing it on the your distribution you must have two packages installed. This packages are :

- wpa supplicant
- dhclient

as described in the wiki page [General Instructions for Linux \(for expert users\)](https://wiki.unitn.it/pub:802.1x-istruzioni-linux-generic)

If for some reason these software are not in your distribution, you must proceed with **Installation package** section, otherwise you can go directly to the **Configuration** section.

## **Installation package**

#### **With a command line :**

Open a terminal console and change your current user in root user with

```
$ su -
Password:
[root@xxxxxx ~]#
```
• then lunch yum with install option specificated the package wpa supplicant and dhclient

```
yum install wpa supplicant dhclient
```
#### **With a GUI :**

GUI gnome can install these packages by launching the application software. Once launched in the search field you can enter the names of the packages you want to install as shown in the figures below:

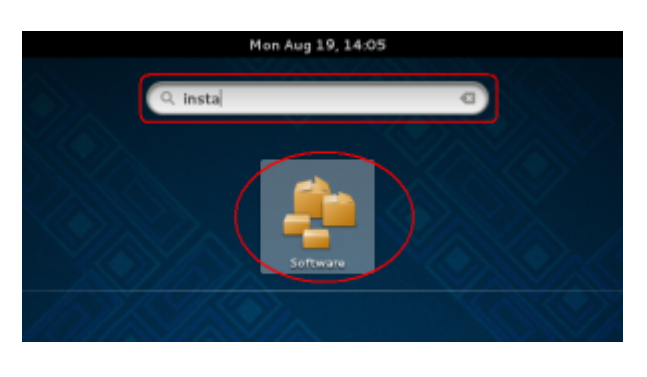

### **Configuration**

- Open your **Network Settings** by the Application Manager
- Or open it in the Network Icon on your status bar
- In the Settings windows click on **Wired** voice on the left menu and then click on the **gear icon**
- Click the voice **Security** on the left menu in the Wired windows and then enable the **802.1x Security** switch
- Now compile the box:
	- **Authentication** with the **Protected EAP (PEAP)** value
	- **Anonymouse identity** leave blank value
	- **CA certificate** with **(None)** value
	- **PEAP version** with **Version 0** value
	- **Inner authentication** with **MSCHAPv2** value
	- **Username** with your **Unitn Account** with @unitn.it extension
	- **Password** with your **Unitn Password**
- and then click on the **Apply** button

Now when you restart your pc or when you re-login on your Gnome GUI, the system ask you for connect your pc on 8021.x network with your unitn credentials.

Here you click only on the **Connect** button. That its all…Enjoy it!

From: <https://wiki.unitn.it/>- **Wiki UniTn**

Permanent link: **<https://wiki.unitn.it/pub:linux-fedora-en?rev=1376993263>**

Last update: **2013/08/20 10:07**

 $\pmb{\times}$